# Common PDCA Issues

Wendy Polasko, P.E.
Process and Quality Control Engineer

#### Some Common Issues

- File upload issues
- Meeting Requests
- Project Type
- Review Types
- Fees

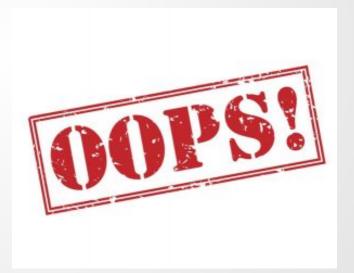

#### File Uploads

- Why doesn't it like my file?? Why am I getting a file upload error??
- PDCA does not allow 'Special Characters' within file names. This includes the '&' symbol.
- Bad Examples include:
  - Aux-Lane-worksheet-Rt8&Saulsbury\_rd.xlsm
  - Ma&Pa\_convience-store\_site plan.pdf

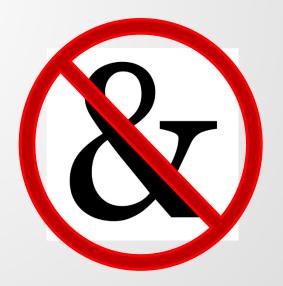

## Meeting Requests

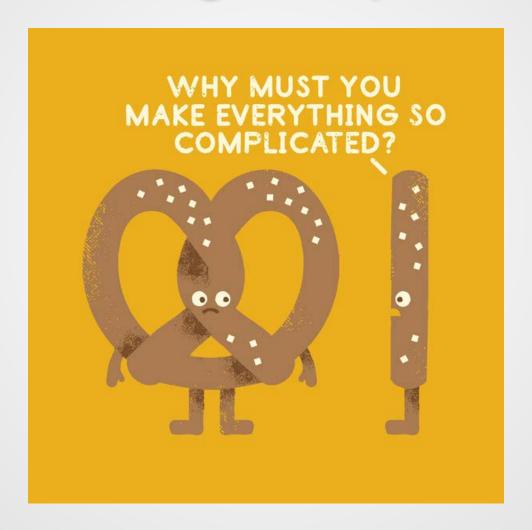

#### Meeting Types

#### TIS Scoping Meeting

- Needed anytime the project requires a TIS
- Pre-Submittal Meeting
  - Needed when a project generates over 200 trips
  - Takes place prior to submissions and after a TIS is complete if applicable

#### Project Coordination Meeting

- Can be used for almost anything else
- Due diligence discussion
- Discussion of Design Deviations
- o Etc.

## Submission Requirements by Meeting Type

- TIS Scoping Meeting
  - Scoping meeting form
- Pre-Submittal Meeting
  - Must submit accurate Trip Generation
  - Must submit accurate Aux Lane Worksheet
  - Must submit Site plan
- Project Coordination Meeting
  - Currently, there are no requirements for this meeting

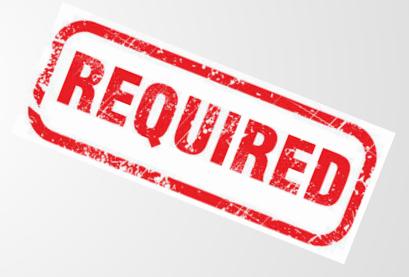

## Meeting Requests in PDCA

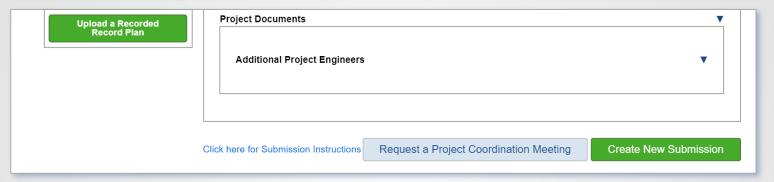

#### Project Coordination Meetings

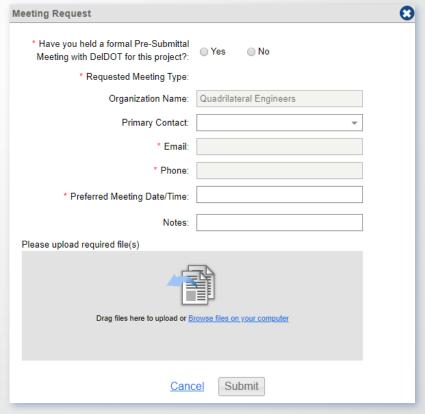

#### Meeting Requests in PDCA

#### Pre-Submittal and TIS Scoping Meetings

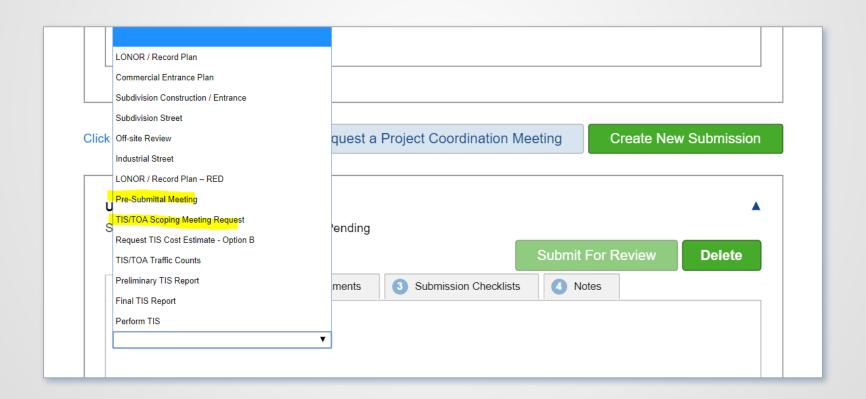

- There are 3 project types in PDCA
- LONC, Minor and Major
- The project type controls the review types that are available.

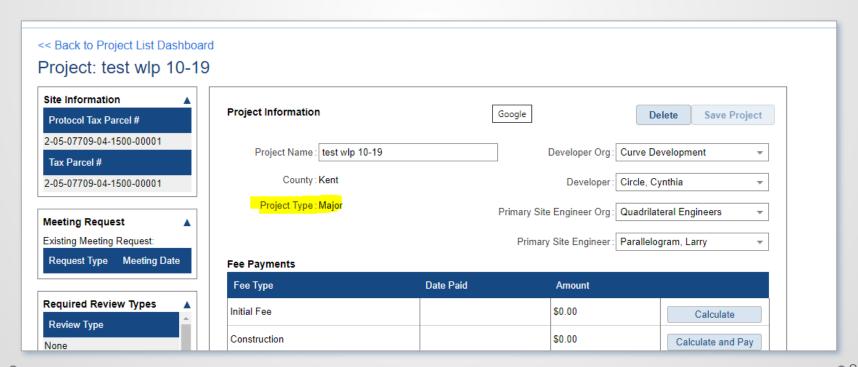

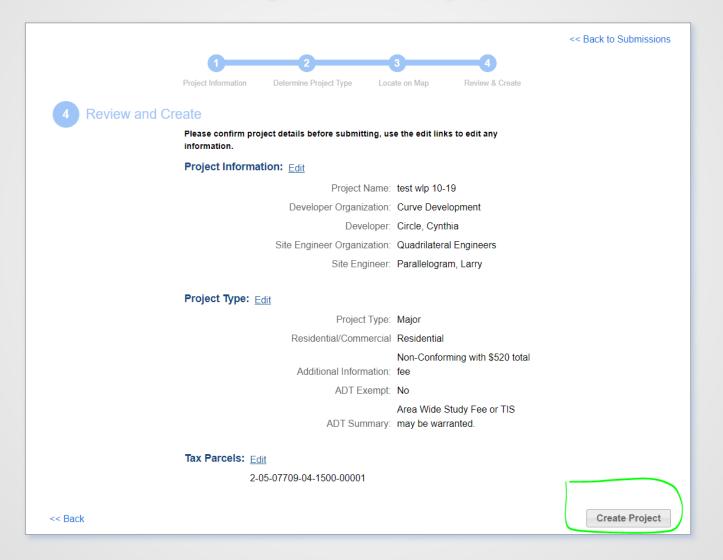

**1**0

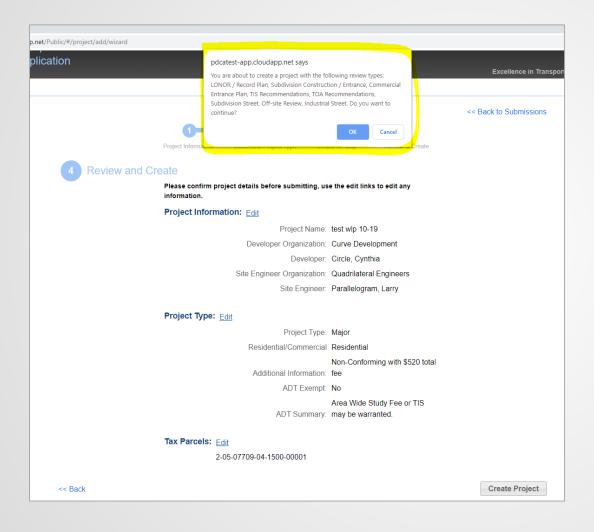

Please read the pop up window.

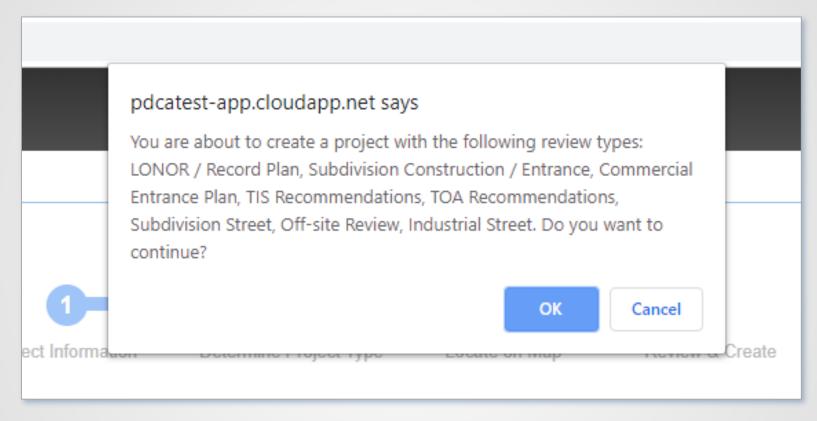

The pop up window will show you the review types that are available with that Project Type. If what you want isn't there, either hit the back button and try again, or Create the project and give me a call/email.

## Review Types

- To get accurate results for reporting we need to make a better effort to select consistent review types.
- Please don't make us Decline your submission ©
- Record Plan submissions.
- Entrance Plans submissions.

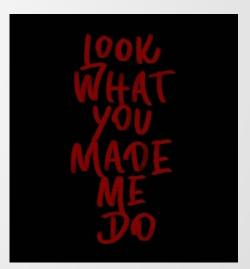

#### Review Types

- Record Plan review options include:
  - LONOR/Record Plan
  - LONOR/Record Plan RED
- Entrance Plan review options include:
  - Commercial Entrance Plan
  - Subdivision Construction/Entrance
  - Subdivision Street
- Final Reviews
  - Repeat all of the above

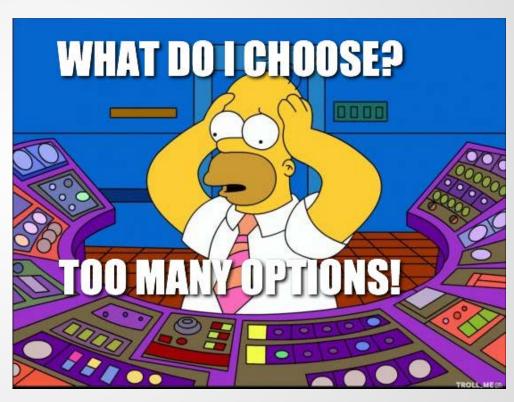

- All fees are paid in PDCA, it can't be that hard....Right???
- Fee Categories
  - Initial Stage
  - Area Wide Study
  - Supplemental Initial
  - Perform TIS (for Option B)

- o Construction Stage
- Shared Use Path
- Other

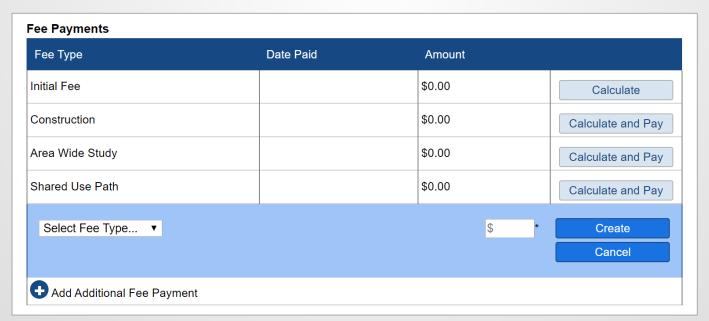

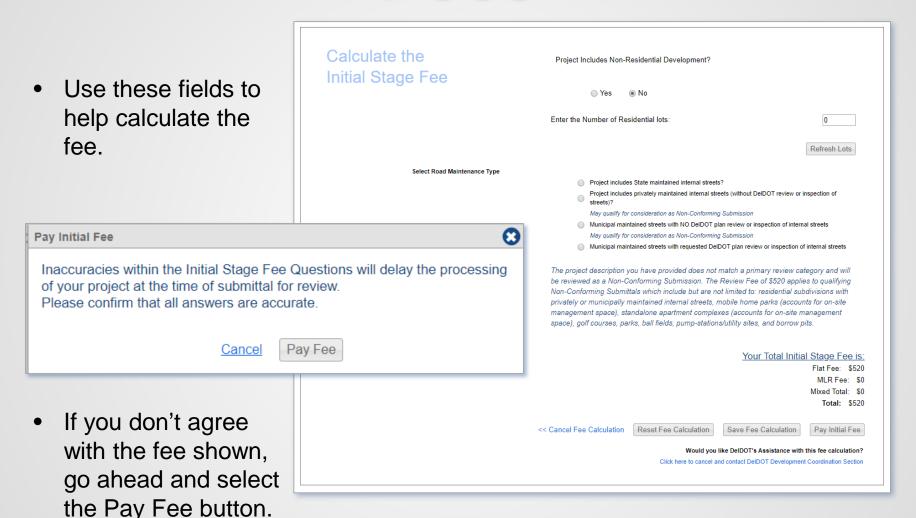

#### Select Payment Method

Please choose the method of payment.

- Pay by Credit or Debit Card
- Pay by Personal Check
- Pay by Corporate Check

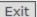

- Hit the Exit button and you will return to the Project Page.
- Then Select the Pay Fee button.

| Fee Туре        | Date Paid | Amount   |                   |
|-----------------|-----------|----------|-------------------|
| Initial Fee     |           | \$520.00 | Pay Fee           |
| Construction    |           | \$0.00   | Calculate and Pay |
| Area Wide Study |           | \$0.00   | Calculate and Pay |
| Shared Use Path |           | \$0.00   | Calculate and Pay |

| Fee Type        | Date Paid | Amount          |                   |
|-----------------|-----------|-----------------|-------------------|
| Initial Fee     |           | \$520.00        | Pay Fee           |
|                 |           | Amount 520.00 * | Pay Fee           |
| Construction    |           | \$0.00          | Calculate and Pay |
| Area Wide Study |           | \$0.00          | Calculate and Pay |
| Shared Use Path |           | \$0.00          | Calculate and Pay |

You can edit the fee in the highlighted field.

**18** 

## Any Questions ??

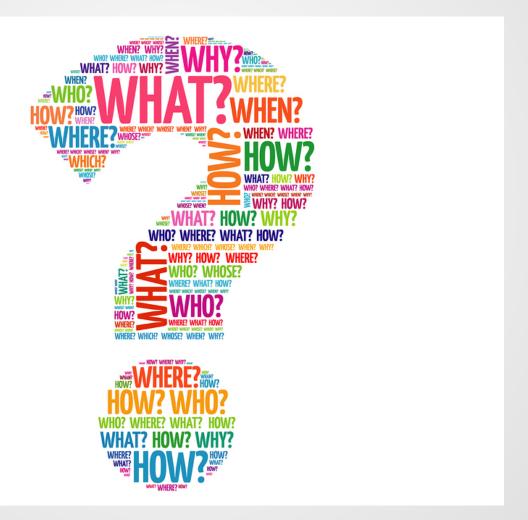